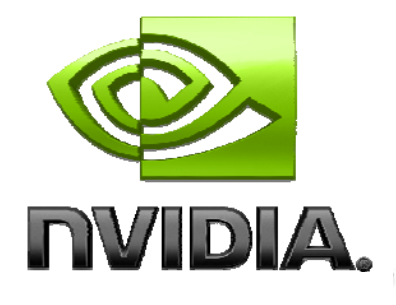

# User Guide

**GLExpert** NVIDIA Performance Toolkit

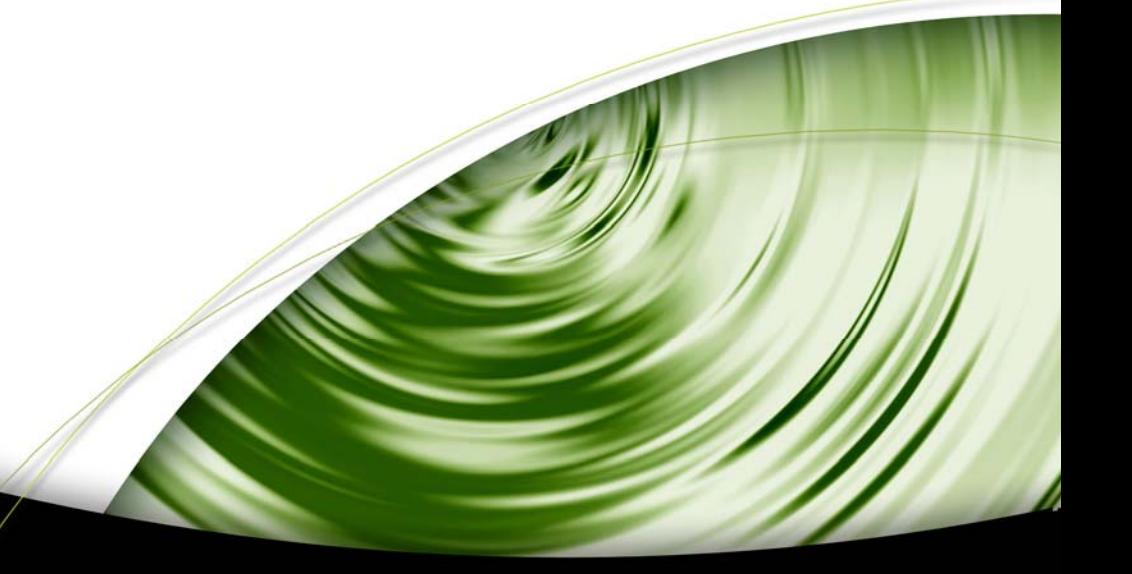

# DEVELOPMENT

# **Table of Contents**

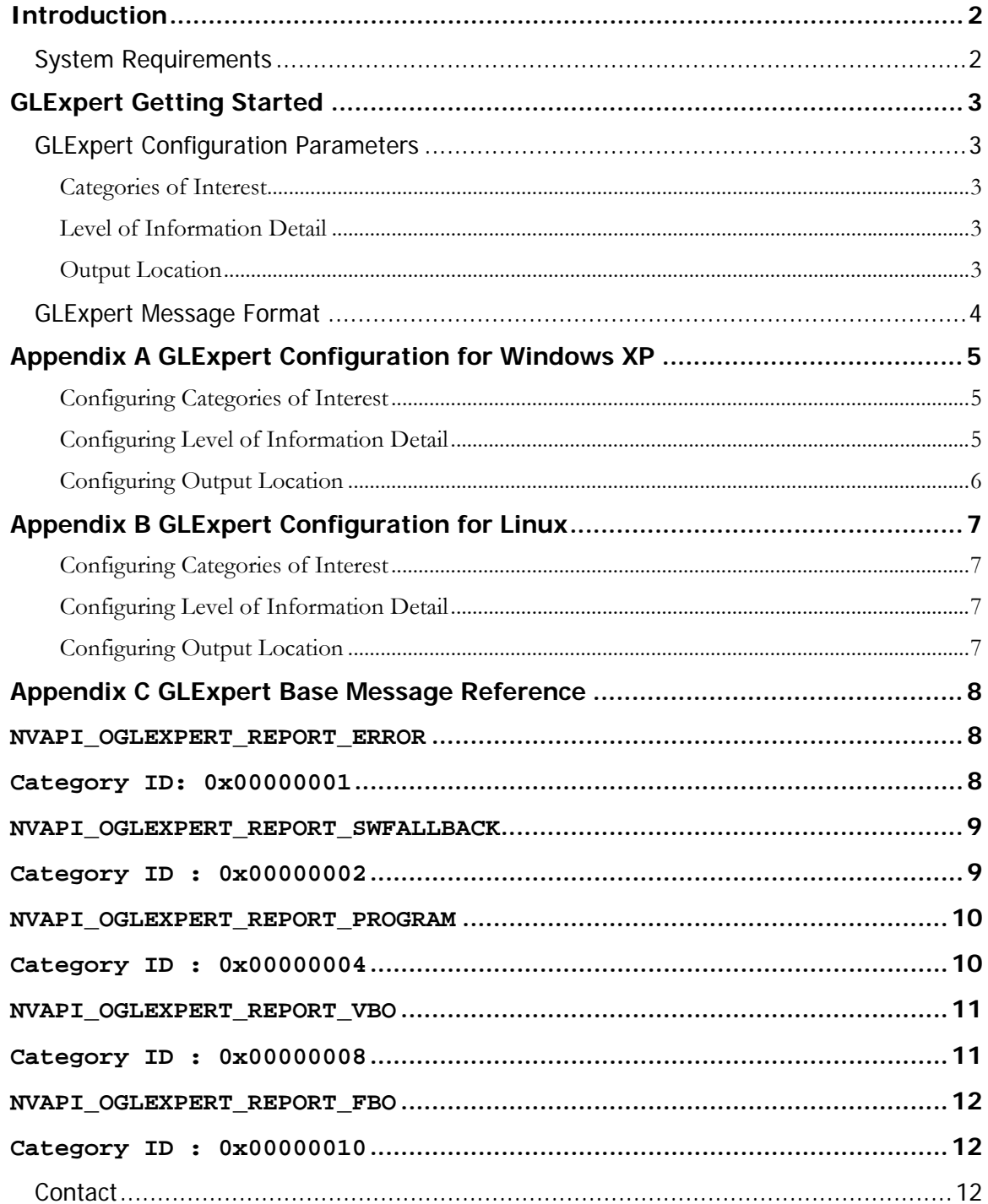

**Contract Contract Contract Contract Contract Contract Contract Contract Contract Contract Contract Contract C** 

# Introduction

GLExpert is a part of the instrumented driver provided with NVPerfKit 2. It provides OpenGL application developers with real-time debugging information from the OpenGL runtime to help track down API usage errors and performance issues. Developers are able to choose specific categories of interest, as well as the level of information detail they wish to receive. See the included appendices for instructions on configuring GLExpert for your platform.

# System Requirements

<span id="page-2-0"></span>

- NVIDIA instrumented display driver, version 84.15 or later on Windows XP, or version 1.0.9161 or later on Linux.
- NVPerfKit, including the Developer Control Panel (NVDevCPL) on Windows XP.

# **GLExpert** Getting Started

# GLExpert Configuration Parameters

There are three configuration parameters that developers will configure: the report categories of interest, the level of information detail, and finally, the output location.

### Categories of Interest

<span id="page-3-0"></span>

The developer first determines which areas of OpenGL functionality they are interested in investigating; these are referred to as report categories. Available options include OpenGL Runtime Errors and messages concerning VBO or FBO usage and performance. The developer may select as many of these as they want, as long as at least one category is selected. If no categories are selected, GLExpert output is effectively disabled.

### Level of Information Detail

This setting allows the developer to determine the level of information detail they wish to receive. At the lowest active setting, GLExpert will report only serious issues such as OpenGL Runtime Errors (if the proper category has been enabled) or usage that may affect rendering correctness. As the detail level is increased, additional warnings may be reported, generally concerning performance or unusual, possibly non-performant, usage patterns. Finally, at the maximum detail level, detailed usage information and some resource tracking statistics will be included in the output message stream.

### Output Location

GLExpert output can be sent to either the console (via standard out) or to a debugger (via OutputDebugString). The output to both locations is identical.

### <span id="page-4-0"></span>GLExpert Message Format

When GLExpert sends a message to the selected output location, it prefixes the message with a single "OGLE:" to allow for simple parsing, followed by a pair of IDs (described below). The message itself makes up the remainder of the output.

A GLExpert message is composed of two parts: a base message and a contextspecific message. There is no separator in the stream between these two parts, as the two together make up a complete message.

The base portion of the message gives general information on the nature of the message (correctness, performance, information). For example:

The current FBO state (e.g. attachments, texture targets) is UNSUPPORTED.

The context-specific portion of the message details specifics about the situation in which this message is being reported (the object name, the error code, the particular observed usage pattern). For example:

> Reason: COLOR\_ATTACHMENT0 attempting to bind to an unsupported texture target.

Each message is also prefixed by two IDs: one specifies which category the message belongs to (category ID) and the other is unique to that base message (message ID). The category ID is consistent across all messages from a single category, but the message ID is unique only for messages issued with a common base message (as described above); the context-specific message will vary depending on the runtime state generating the message, but will use the same message ID.

Combining all of the formatting produces a GLExpert message:

OGLE: Category: 0x00000010 MessageID: 0x00840000 The current FBO state (e.g. attachments, texture targets) is UNSUPPORTED. Reason: COLOR\_ATTACHMENT0 attempting to bind to an unsupported texture target.

# <span id="page-5-0"></span>Appendix A GLExpert Configuration for Windows XP

On Windows XP, GLExpert is configured using the new GLExpert pane in the NVDevCPL provided with NVPerfKit 2 (pictured below).

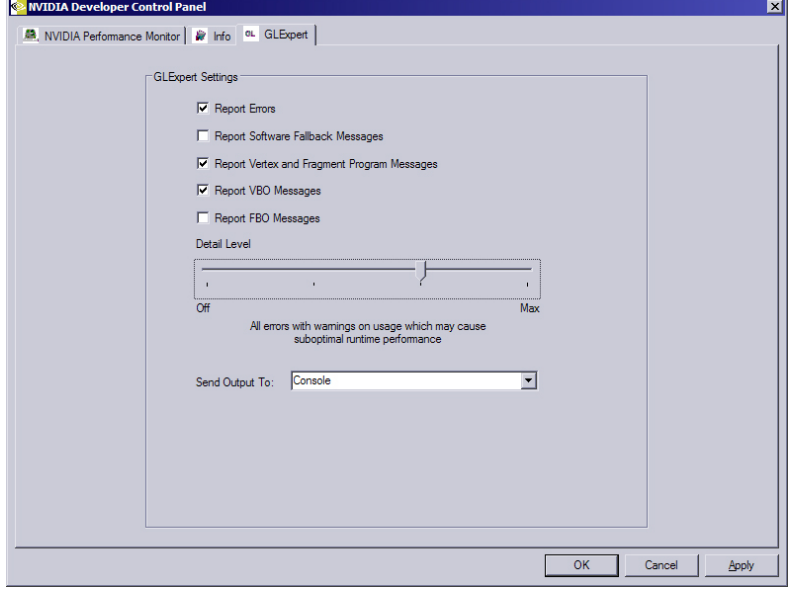

**Note:** GLExpert, when configured with the NVDevCPL, is system-wide and impacts all OpenGL applications. However, any OpenGL applications that are running when the settings are applied will need to be restarted for the changes to take effect.

# Configuring Categories of Interest

The developer simply checks the boxes next to each of the categories they are interested in investigating. The developer may select as many of these as they want, as long as at least one is selected. If no categories are selected, GLExpert output is effectively disabled.

### Configuring Level of Information Detail

A simple slider is used to configure this option. As the slider is moved toward Max, the amount and nature of the information changes. A brief description appears

<span id="page-6-0"></span>beneath the slider as it is moved. As the slider progresses to the right, the settings are additive, so all messages from lower settings are included in higher settings.

**Note:** With the slider set to Off, GLExpert output is effectively disabled. All other slider positions are referred to as "active" settings.

# Configuring Output Location

The drop-down menu provided is used to select the desired output location.

# <span id="page-7-0"></span>Appendix B GLExpert Configuration for Linux

### Configuring Categories of Interest

This option is controlled by setting the environment variable \_\_GL\_EXPERT\_REPORT\_MASK. This variable is set to a colon-separated list of categories the developer is interested in. For example, to enable all categories in a bash shell (made verbose for readability):

```
export __GL_EXPERT_REPORT_MASK=\
```
OGLE\_ERROR:OGLE\_SWFALLBACK:OGLE\_PROGRAM:OGLE\_VBO:OGLE\_FBO

Or, more succinctly:

export \_\_GL\_EXPERT\_REPORT\_MASK=ALL

If no categories are specified, GLExpert output is effectively disabled.

## Configuring Level of Information Detail

This option is controlled by setting the environment variable \_\_GL\_EXPERT\_DETAIL\_LEVEL to values between 0 (disabled) and 30 (maximum). For example, in a bash shell:

```
export __GL_EXPERT_DETAIL_LEVEL=30
```
A level of 10 is considered to be the lowest active setting and is the level at which only serious errors are reported. It follows that a value of 20 corresponds to the level which adds performance issues, such as software fallbacks and minor usage errors. A value of 30 is the maximum setting and will enable all GLExpert messages. Also note that as the value increases, the settings are additive, so all messages from lower settings are included in higher settings.

**Note:** With the variable set to 0, GLExpert output is effectively disabled. All other values are referred to as "active" settings.

# Configuring Output Location

This option is controlled by setting the environment variable \_\_GL\_EXPERT\_OUTPUT\_MASK. For example, to enable all output locations in a bash shell (made verbose for readability):

```
export __GL_EXPERT_OUTPUT_MASK=\
```

```
LOG_TO_CONSOLE:LOG_TO_DEBUGGER
```
# <span id="page-8-0"></span>Appendix C GLExpert Base Message Reference

This reference includes all of the currently supported base messages, along with their category ID, message ID, and base message text.

#### **NVAPI\_OGLEXPERT\_REPORT\_ERROR Category ID: 0x00000001**

The ERROR category controls the reporting of OpenGL errors as they occur.

Message ID : **0x00800000** Message Name : ERROR\_GENERAL Message Level : 10

An OpenGL error has occurred

Message ID : **0x00800001** Message Name : ERROR\_INVALID\_ENUM Message Level : 10

A provided enum value is out of range

Message ID : **0x00800002** Message Name : ERROR\_INVALID\_VALUE Message Level : 10

A provided numeric argument is out of range

Message ID : **0x00800003** Message Name : ERROR\_INVALID\_OPERATION Message Level : 10

A provided numeric argument is out of range

Message ID : **0x00800004** Message Name : ERROR\_STACK\_OVERFLOW Message Level : 10

The current operation would cause a stack overflow

Message ID : **0x00800005** Message Name : ERROR\_STACK\_UNDERFLOW Message Level : 10

The current operation would cause a stack underflow

<span id="page-9-0"></span>Message ID : **0x00800006** Message Name : ERROR\_OUT\_OF\_MEMORY Message Level : 10 Not enough memory left to execute the current operation Message ID : **0x00800007** Message Name : ERROR\_TABLE\_TOO\_LARGE Message Level : 10

The table specified is too large

### **NVAPI\_OGLEXPERT\_REPORT\_SWFALLBACK Category ID : 0x00000002**

The SWFALLBACK category controls the reporting of situations where the driver has fallen back to software for at least part of the graphics pipeline. This has obvious performance impacts, and should always be avoided.

Message ID : **0x00810000** Message Name : SWFALLBACK\_GENERAL Message Level : 20

Software rendering has been enabled

Message ID : **0x00810001** Message Name : SWFALLBACK\_FORCED Message Level : 20

Software rendering has been enabled by default

Message ID : **0x00810002** Message Name : SWFALLBACK\_RENDER\_MODE Message Level : 20

Falling back to software because RenderMode != GL\_RENDER

Message ID : **0x00810003** Message Name : SWFALLBACK\_UNSUPPORTED\_VERTEX Message Level : 20

Falling back to software because a transform-related option is not supported with the current hardware configuration

Message ID : **0x00810004** Message Name : SWFALLBACK\_UNSUPPORTED\_PROGRAM Message Level : 20

Falling back to software because a program-related option is not supported with the current hardware configuration

<span id="page-10-0"></span>Message ID : **0x00810005** Message Name : SWFALLBACK UNSUPPORTED DEPTH STENCIL Message Level : 20 Falling back to software because the specified depth or stencil operation is not supported with the current buffer and hardware configuration Message ID : **0x00810006** Message Name : SWFALLBACK\_UNSUPPORTED\_TEX Message Level : 20 Falling back to software because a texture object is using an unsupported format Message ID : **0x00810007** Message Name : SWFALLBACK\_UNSUPPORTED\_ROP Message Level : 20 Falling back to software because the specified raster operation is not supported with the current buffer and hardware configuration Message ID : **0x00810008** Message Name : SWFALLBACK\_NONACCELERATED\_RESOURCES Message Level : 20 One or more render buffers are not accelerated likely as a result of other fallbacks Message ID : **0x00810009** Message Name : SWFALLBACK\_UNSUPPORTED\_EMULATION\_REQUIRED Message Level : 20 Falling back to software because emulation is required for rendering

#### **NVAPI\_OGLEXPERT\_REPORT\_PROGRAM Category ID : 0x00000004**

The PROGRAM category deals with information pertaining to shaders and programs, high-level or assembly, including compiling and linking, usage, and performance.

Message ID : **0x00820000** Message Name : PROGRAM\_COMPILE\_FAILED Message Level : 10

The provided shader has failed to compile

Message ID : **0x00820001** Message Name : PROGRAM\_LINK\_FAILED Message Level : 10

The provided program has failed to link

#### <span id="page-11-0"></span>**NVAPI\_OGLEXPERT\_REPORT\_VBO Category ID : 0x00000008**

The VBO category controls the reporting of VBO-related events and behaviors. This includes situations such as when the observed usage pattern could result in sub-optimal performace or appears contradictory to user-provided usage hints, when buffer objects are moved from one memory space to another (i.e. promotion or demotion), when (and which) buffer objects are used by the GPU, or when buffers are updated with new data.

Message ID : **0x00830000** Message Name : VBO\_WARNING\_USAGE Message Level : 10

The current VBO usage pattern may not be what was intended

Message ID : **0x00830001** Message Name : VBO\_WARNING\_PERFORMANCE Message Level : 20

The current VBO usage pattern may result in unexpected performance losses

Message ID : **0x00830002** Message Name : VBO\_WARNING\_MOVEMENT Message Level : 20

A buffer object has been moved (copied) to another memory space

Message ID : **0x00830003** Message Name : VBO\_INFO\_MAPPING Message Level : 30

A buffer object has been mapped

Message ID : **0x00830004** Message Name : VBO\_INFO\_UPDATE Message Level : 30

A buffer object has been updated and the changes are being propagated

Message ID : **0x00830005** Message Name : VBO\_INFO\_CONFIG Message Level : 30

A buffer object has been configured for use (e.g. memory space selected)

#### <span id="page-12-0"></span>**NVAPI\_OGLEXPERT\_REPORT\_FBO Category ID : 0x00000010**

The FBO category controls the reporting on FBO-related events and behaviors. This includes any errors or warnings that can occur during binding, completeness checks, or usage.

Message ID : **0x00840000** Message Name : FBO\_UNSUPPORTED Message Level : 10 The current FBO state (e.g. attachments, texture targets) is UNSUPPORTED Message ID : **0x00840001** Message Name : FBO\_UNSUPPORTED\_OUT\_OF\_MEMORY Message Level : 10 The current FBO operation has run out of memory and cannot complete

### Contact

Please let us know if you encounter any problems or think of additional features that would improve NVPerfKit. You can reach us at the following email address:

NVPerfKit@nvidia.com

#### **Notice**

ALL NVIDIA DESIGN SPECIFICATIONS, REFERENCE BOARDS, FILES, DRAWINGS, DIAGNOSTICS, LISTS, AND OTHER DOCUMENTS (TOGETHER AND SEPARATELY, "MATERIALS") ARE BEING PROVIDED "AS IS." NVIDIA MAKES NO WARRANTIES, EXPRESSED, IMPLIED, STATUTORY, OR OTHERWISE WITH RESPECT TO THE MATERIALS, AND EXPRESSLY DISCLAIMS ALL IMPLIED WARRANTIES OF NONINFRINGEMENT, MERCHANTABILITY, AND FITNESS FOR A PARTICULAR PURPOSE.

Information furnished is believed to be accurate and reliable. However, NVIDIA Corporation assumes no responsibility for the consequences of use of such information or for any infringement of patents or other rights of third parties that may result from its use. No license is granted by implication or otherwise under any patent or patent rights of NVIDIA Corporation. Specifications mentioned in this publication are subject to change without notice. This publication supersedes and replaces all information previously supplied. NVIDIA Corporation products are not authorized for use as critical components in life support devices or systems without express written approval of NVIDIA Corporation.

#### **Trademarks**

NVIDIA and the NVIDIA logo are trademarks or registered trademarks of NVIDIA Corporation in the United States and other countries. Other company and product names may be trademarks of the respective companies with which they are associated.

#### **Copyright**

© 2006 NVIDIA Corporation. All rights reserved

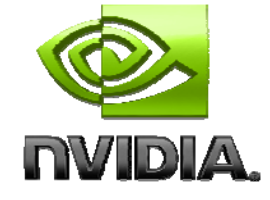

NVIDIA Corporation 2701 San Tomas Expressway Santa Clara, CA 95050 www.nvidia.com